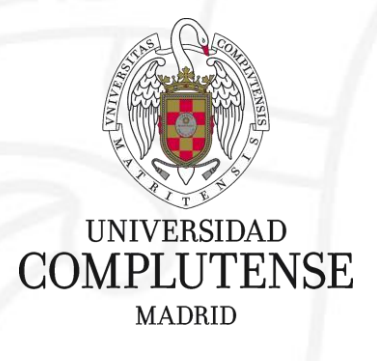

### **Competencias en Recursos de Información Científica** Curso 2021/2022 **7. GESTIÓN BIBLIOGRÁFICA DE LA INFORMACIÓN. GESTORES BIBLIOGRÁFICOS. MENDELEY**

Facultad de Ciencias Matemáticas. Biblioteca

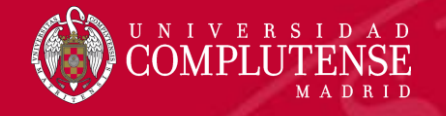

### **REGISTRARSE EN MENDELEY**

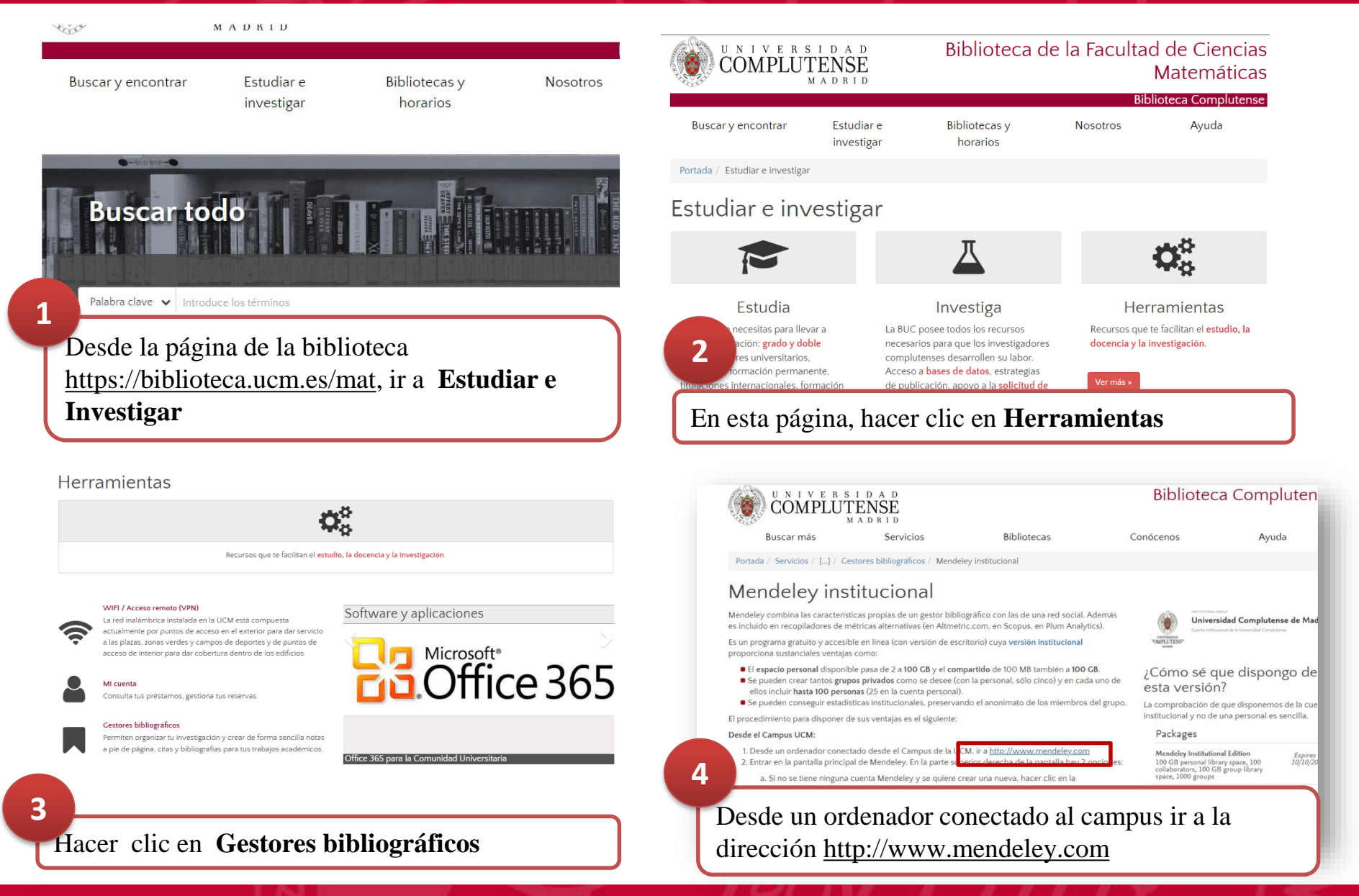

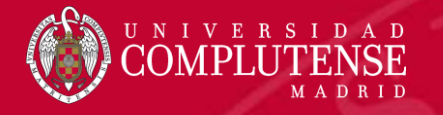

#### **REGISTRARSE EN MENDELEY**

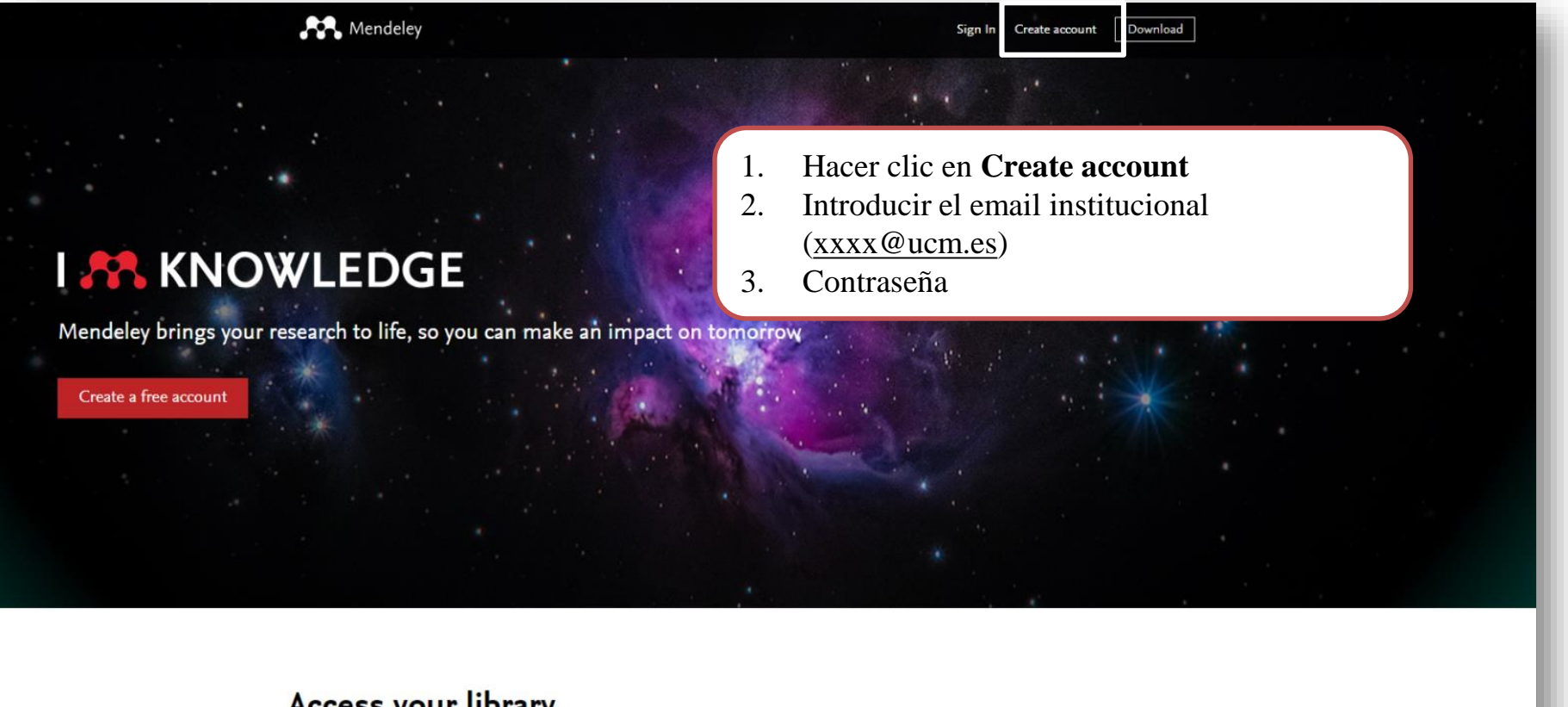

#### Access your library, everywhere

Add papers directly from your browser with a few clicks or import any documents from your desktop. Access your library from anywhere. With James Mark History and all has

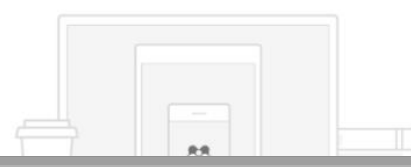

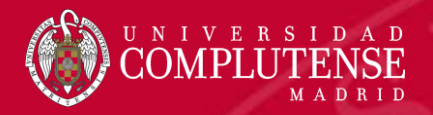

#### **FUNCIONALIDADES DE LA CUENTA**

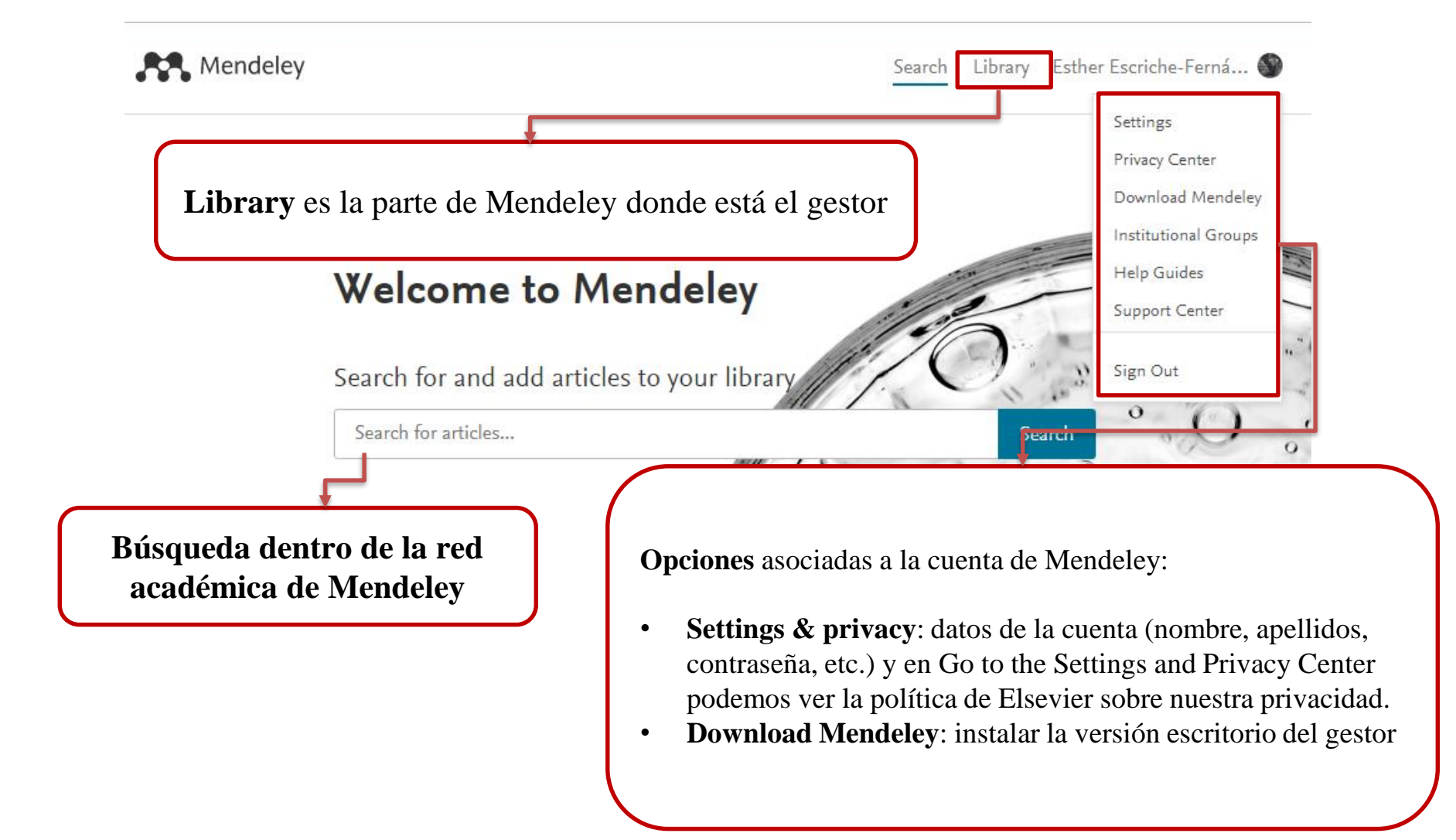

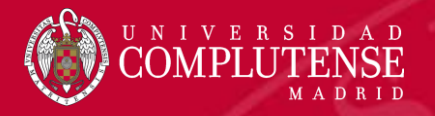

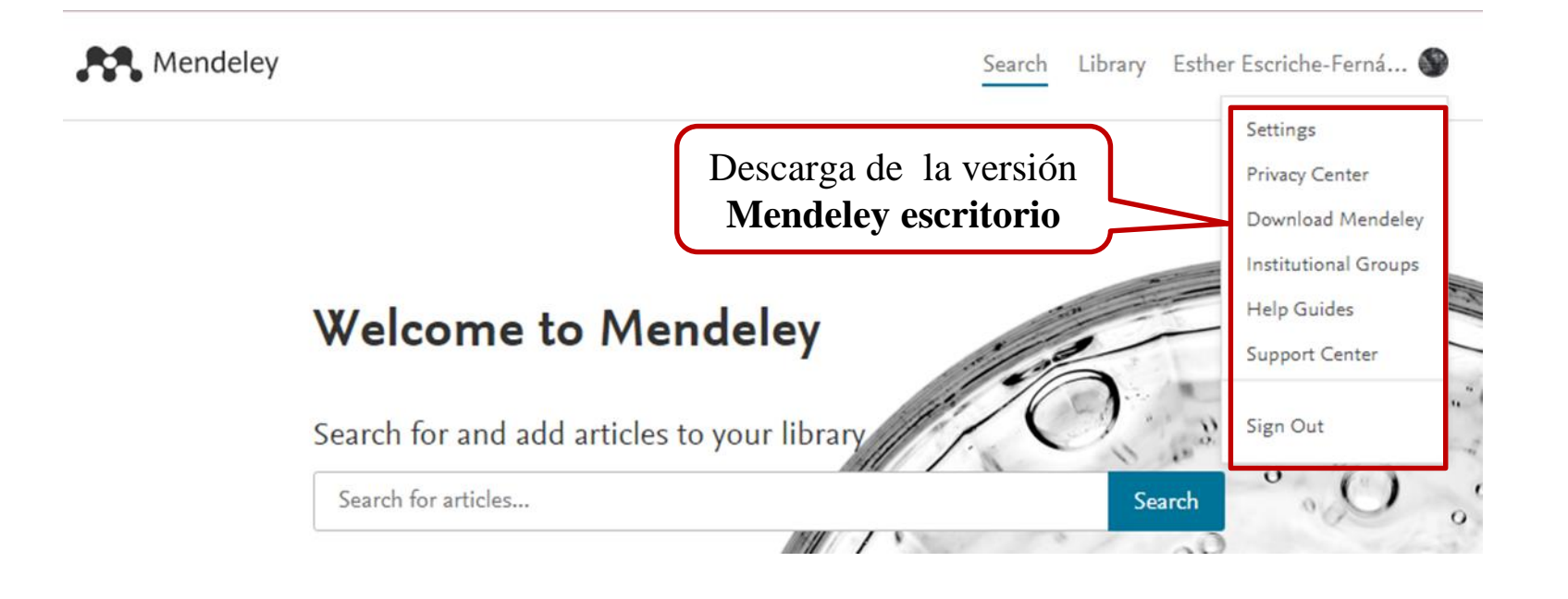

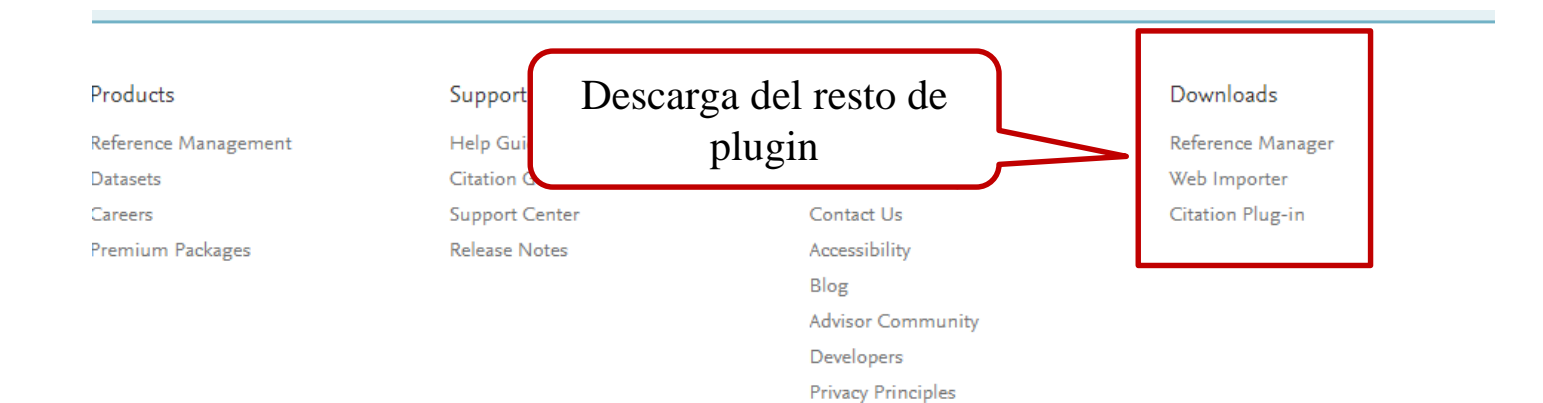

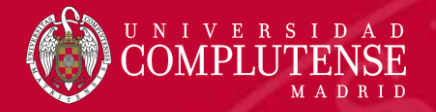

# **LIBRARY. CARACTERÍSTISCAS. MY LIBRARY**

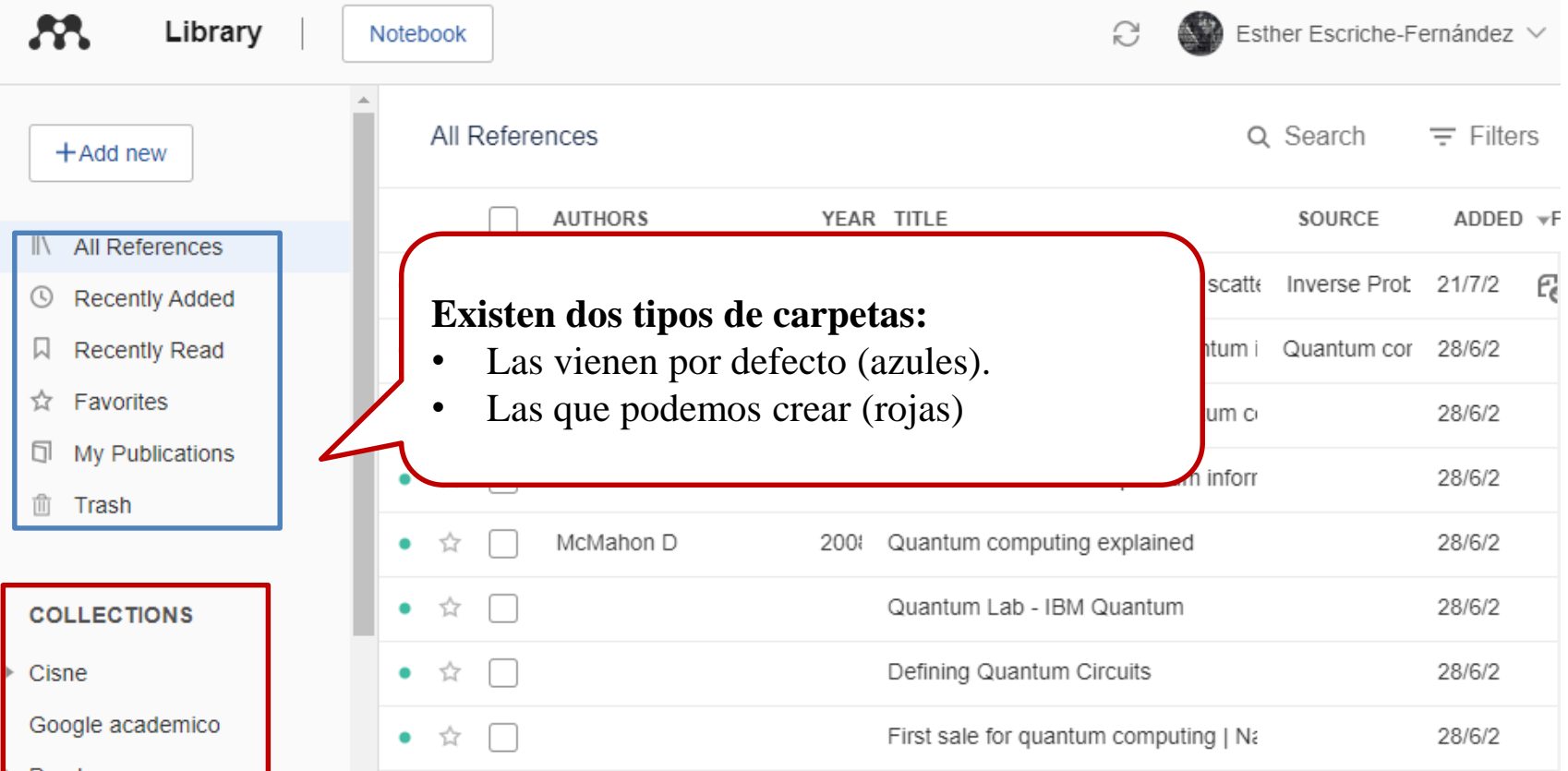

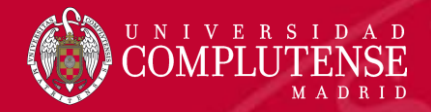

**1**

# **LIBRARY. CARACTERÍSTISCAS. Carpetas**

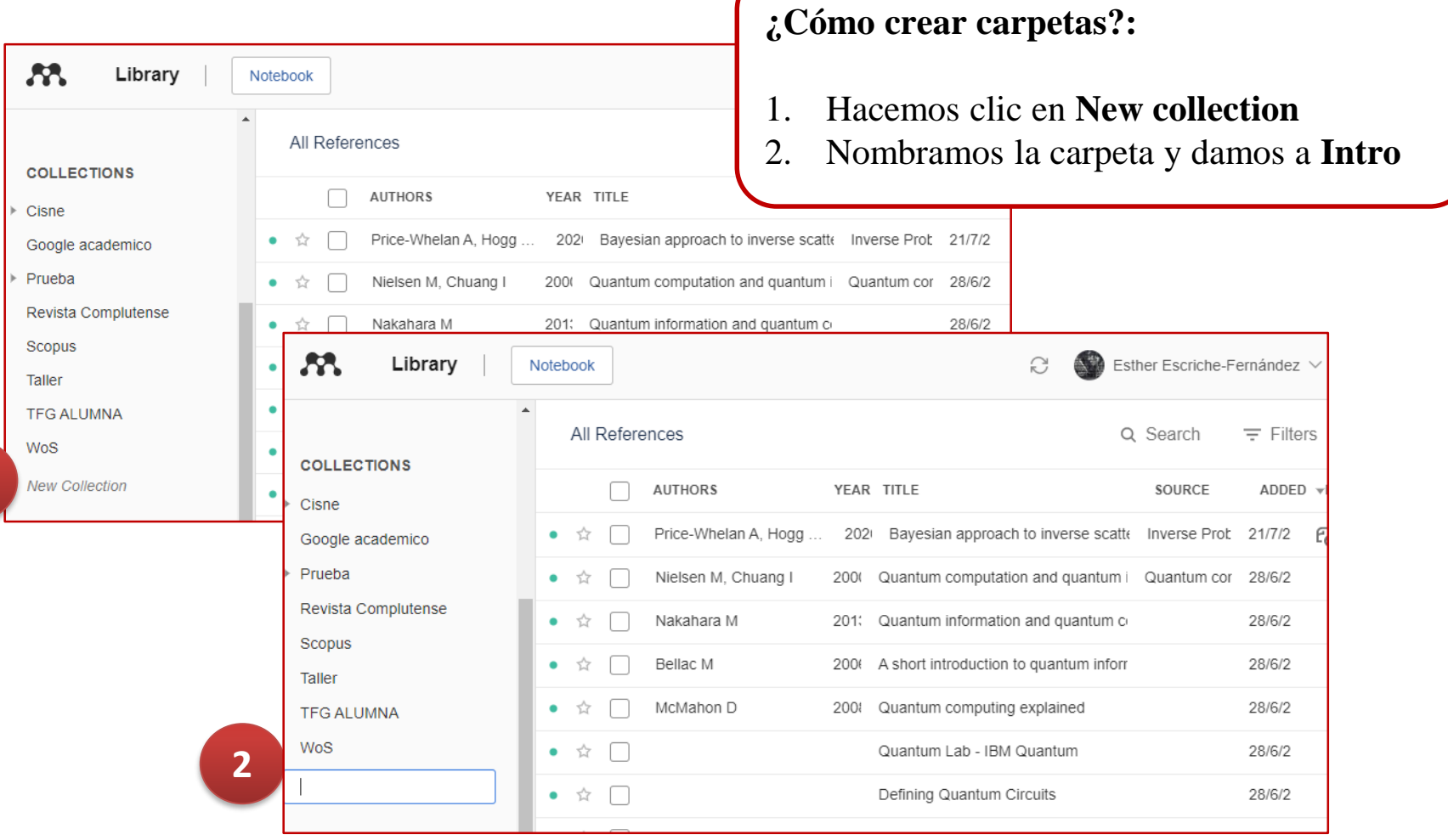

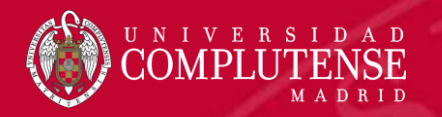

## **LIBRARY. CARACTERÍSTISCAS. Carpetas. Mover referencias**

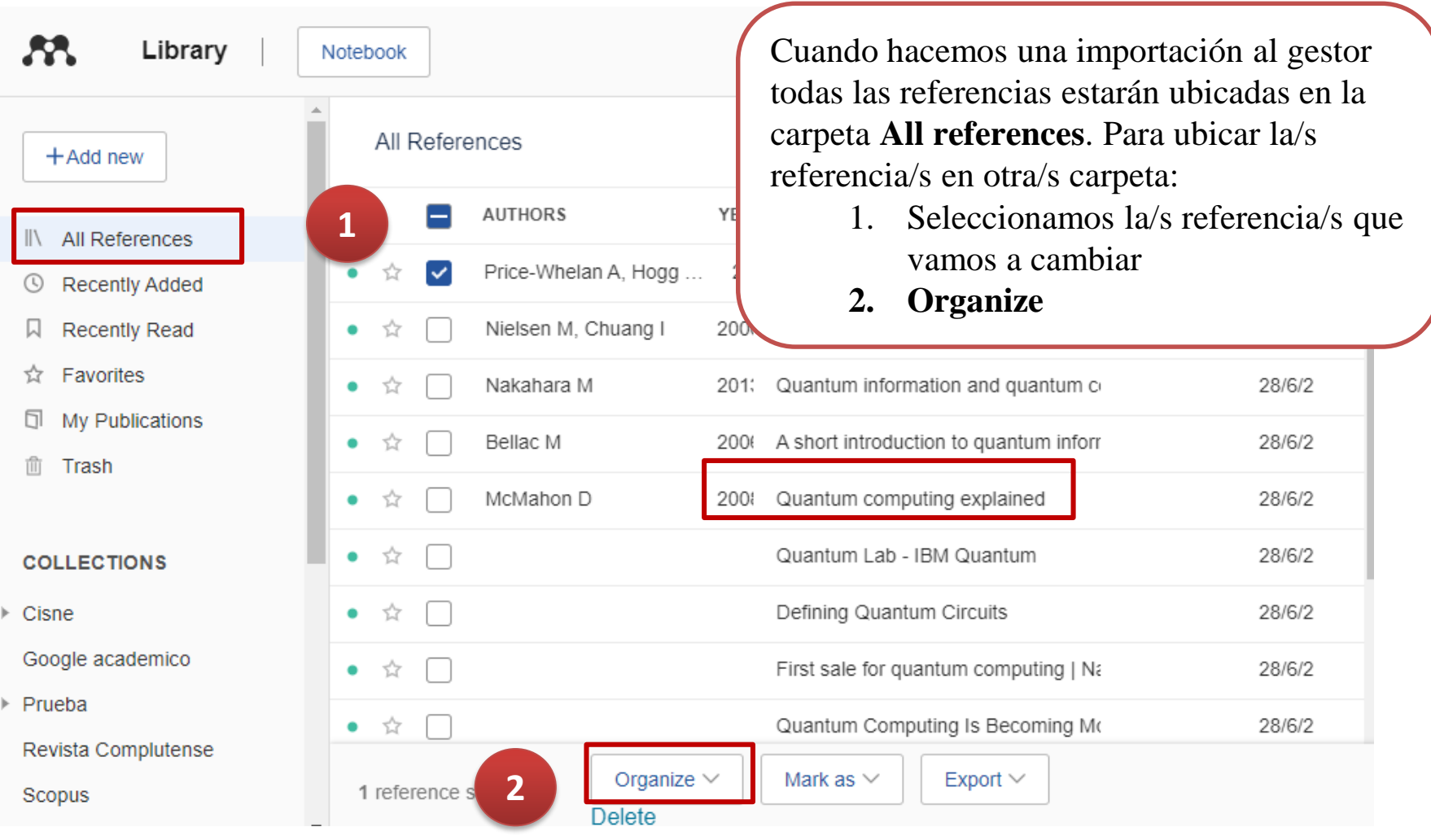

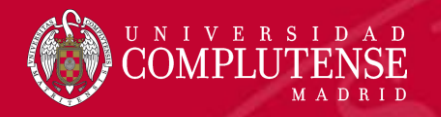

# **LIBRARY. CARACTERÍSTISCAS. Carpetas. Mover**

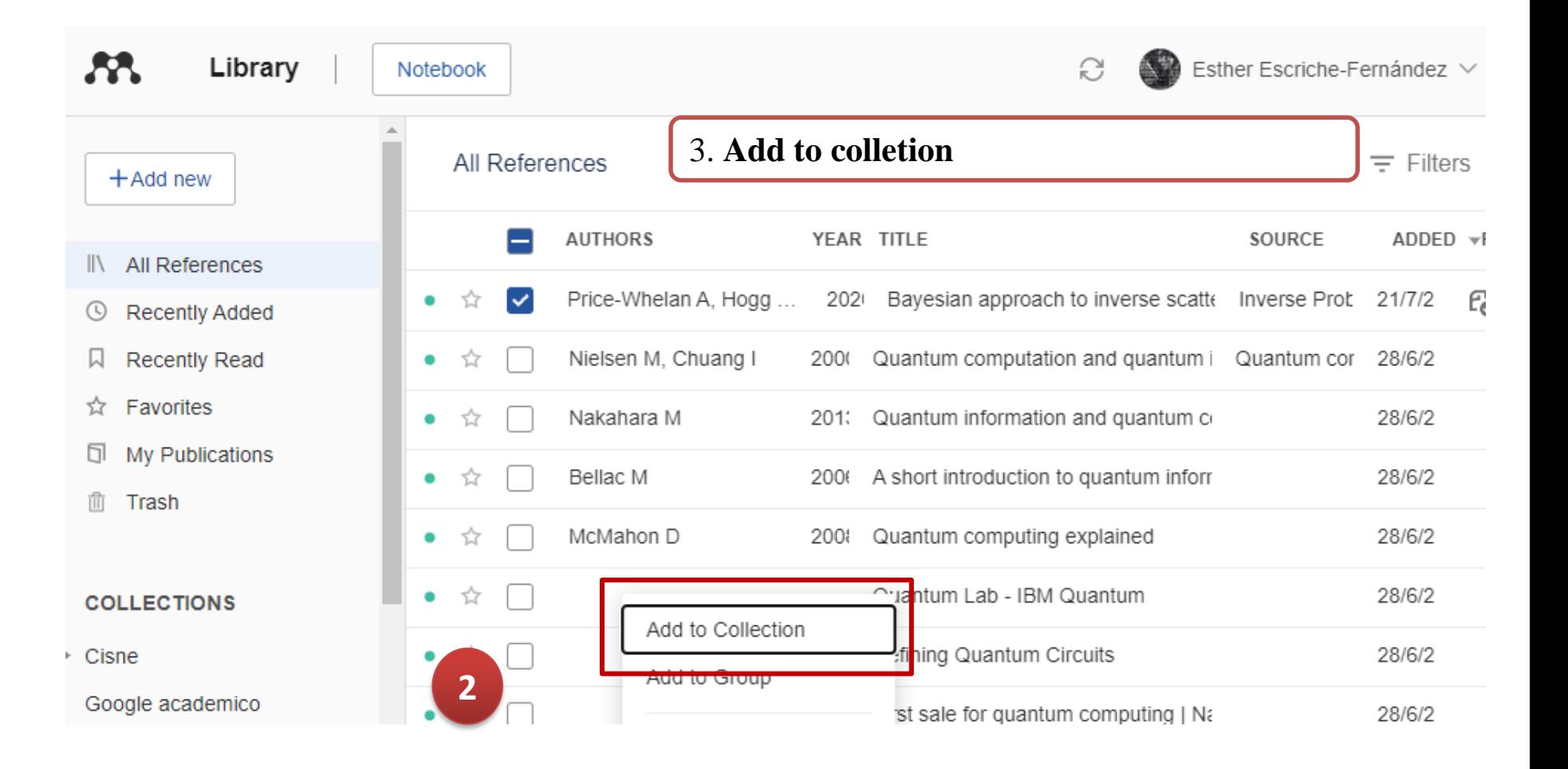

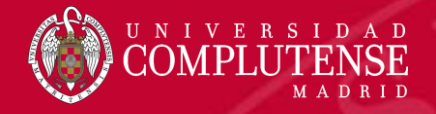

# **LIBRARY. CARACTERÍSTISCAS. Add new**

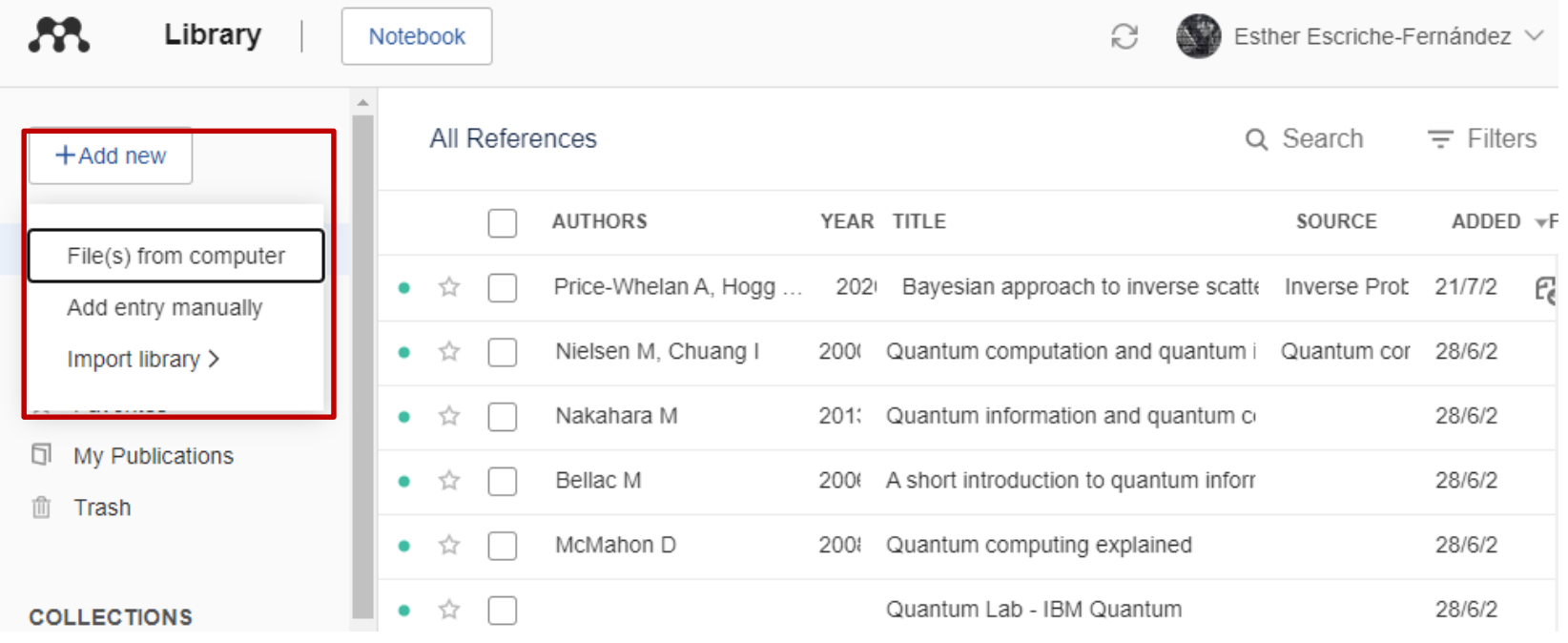

**¿Cómo podemos añadir referencias al gestor?:** 

- **File(s) from computer**
- **Add entry manually**
- Arrastrando o importando un pdf
- **Import library** generando un archivo con extensión .bib (BibTex) o .ris –
- Botón **Web importer** del navegador

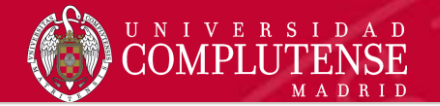

# **LIBRARY. ANADIR REFERENCIAS. Manualmente**

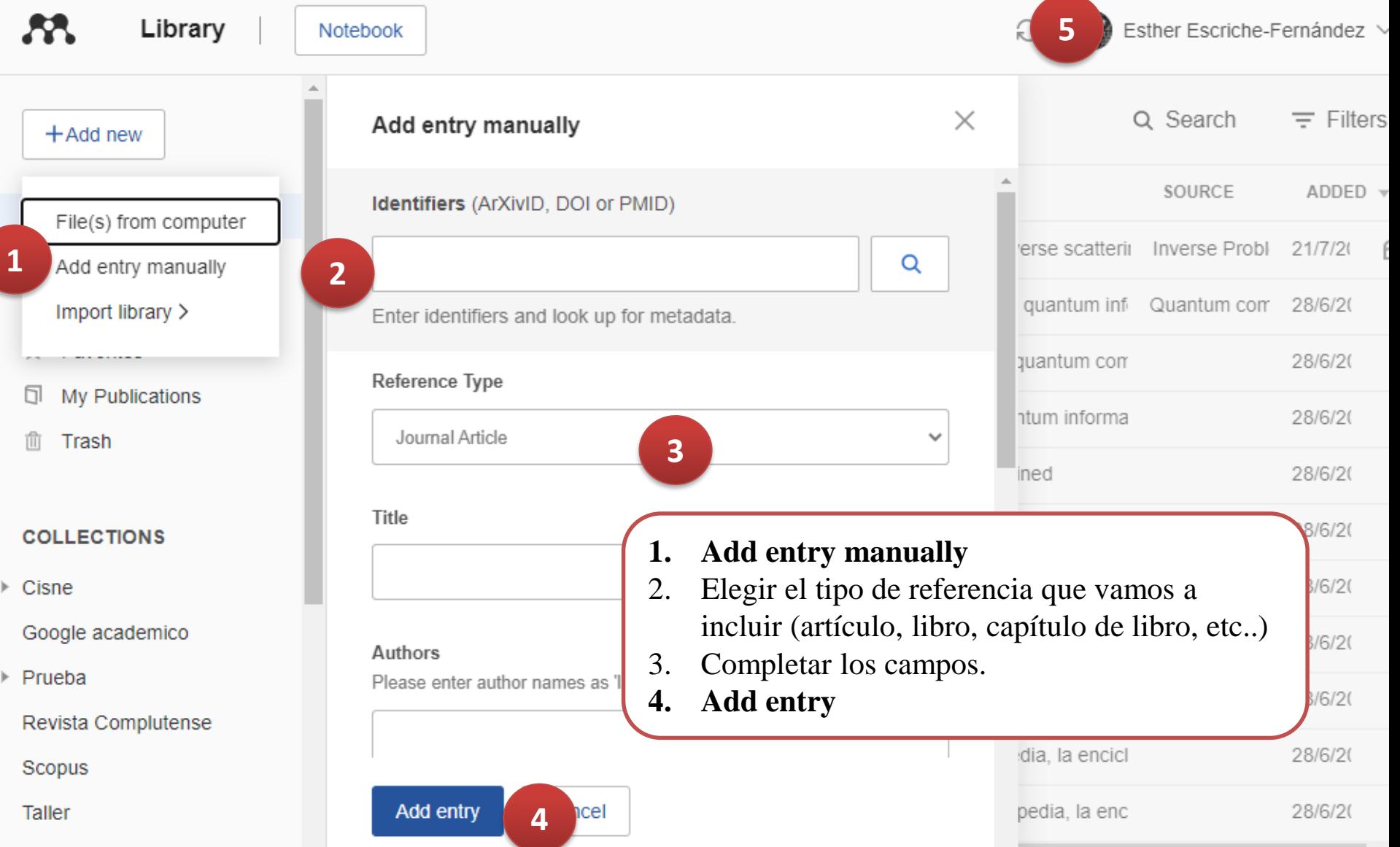

#### **LIBRARY. ANADIR REFERENCIAS. Importar documento**

- 1. Hacemos clic en **File(s) from computer**
- 2. Elegimos el archivo (**pdf**) que queremos importar
- 3. Se genera la referencia y el pdf

NIVERSIDAD

Library

**AA** 

RID

Notebool

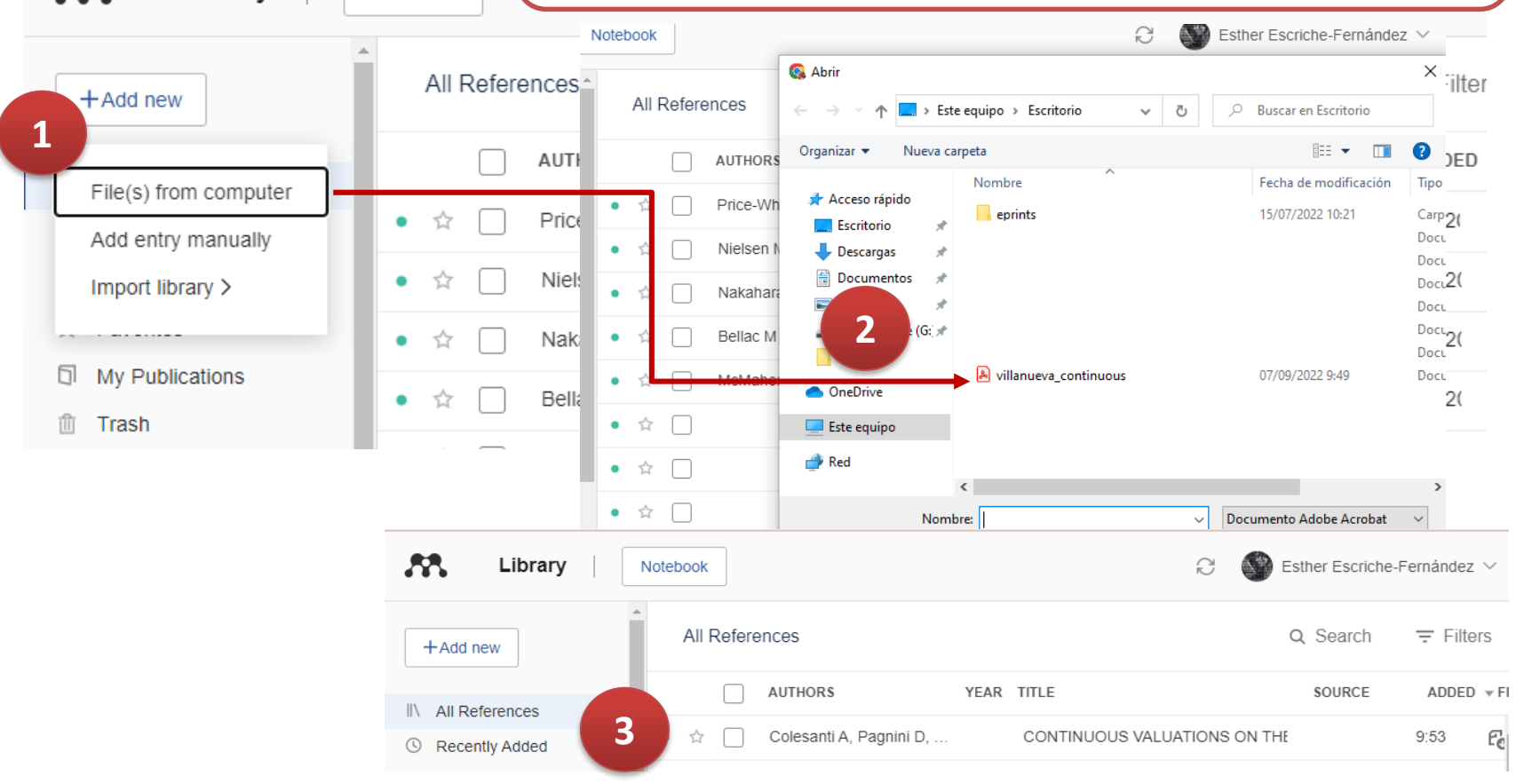

# **LIBRARY. ANADIR REFERENCIAS. Añadir una referencia**

**con un pdf** 

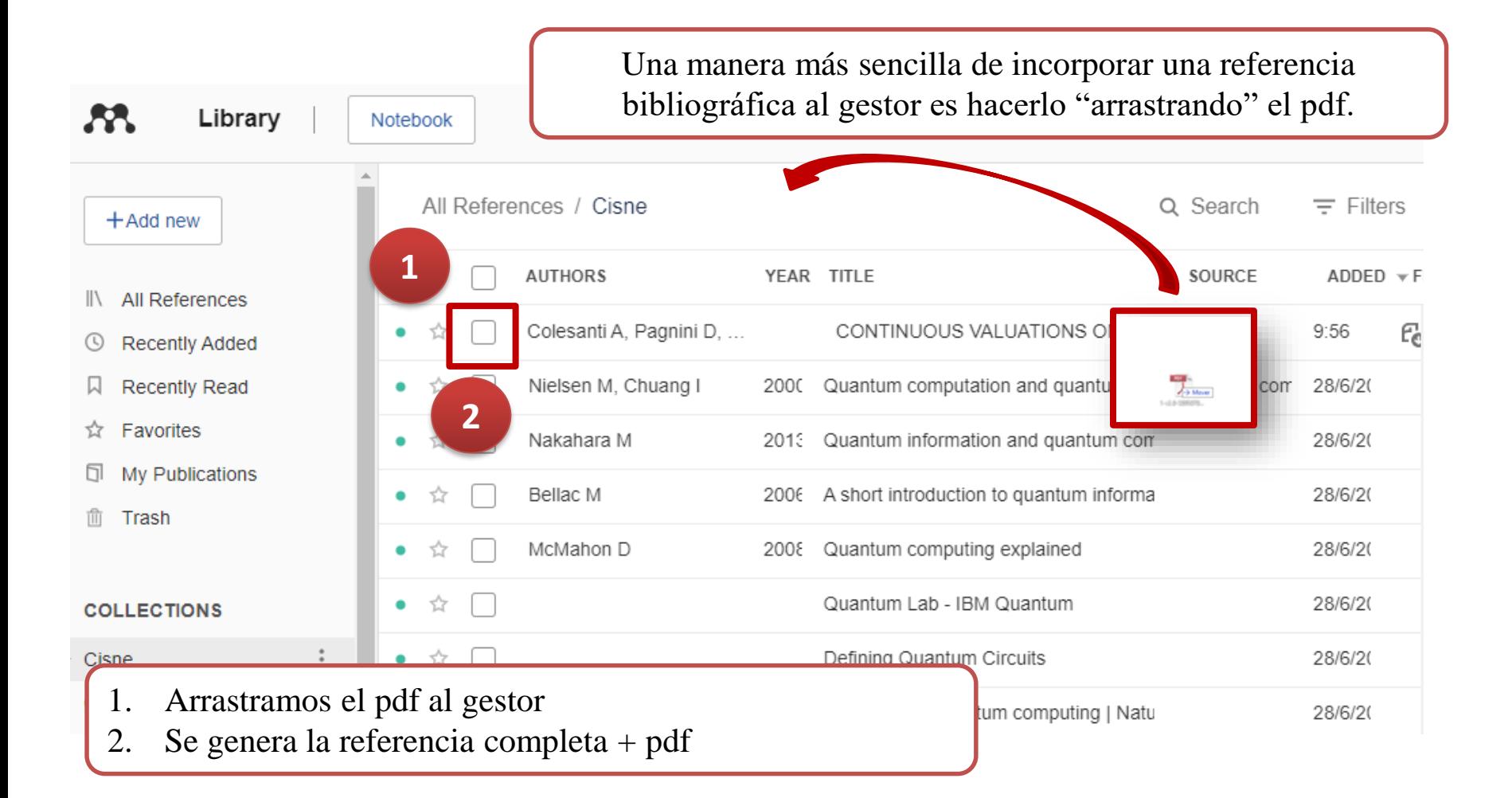

U N I V E R S I D A D

MADRID

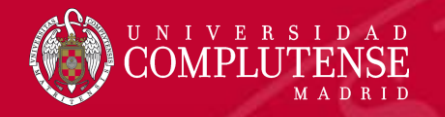

### **LIBRARY. ANADIR REFERENCIAS. Catálogo**

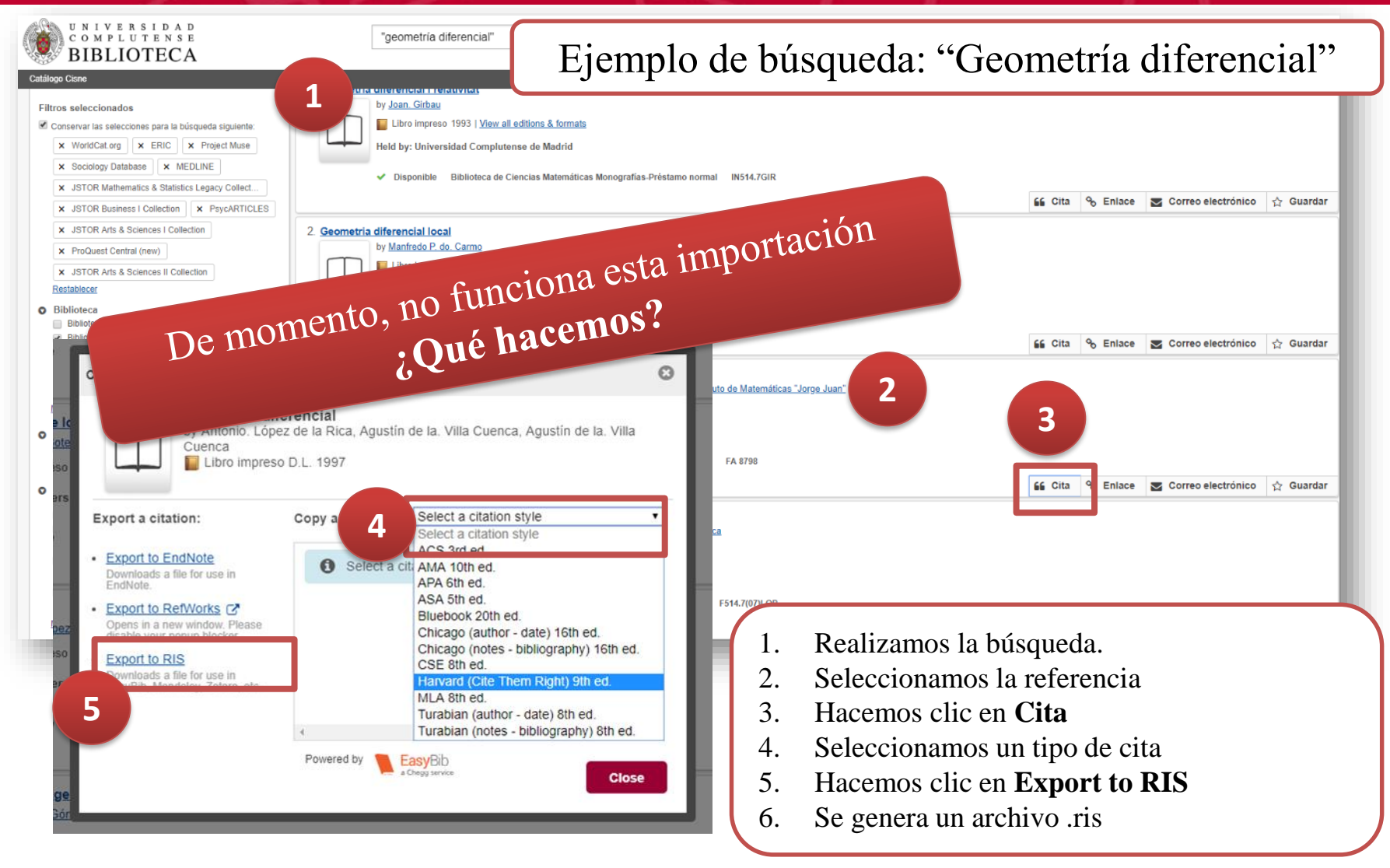

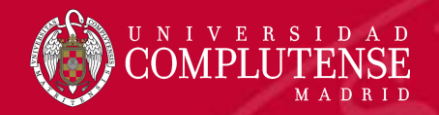

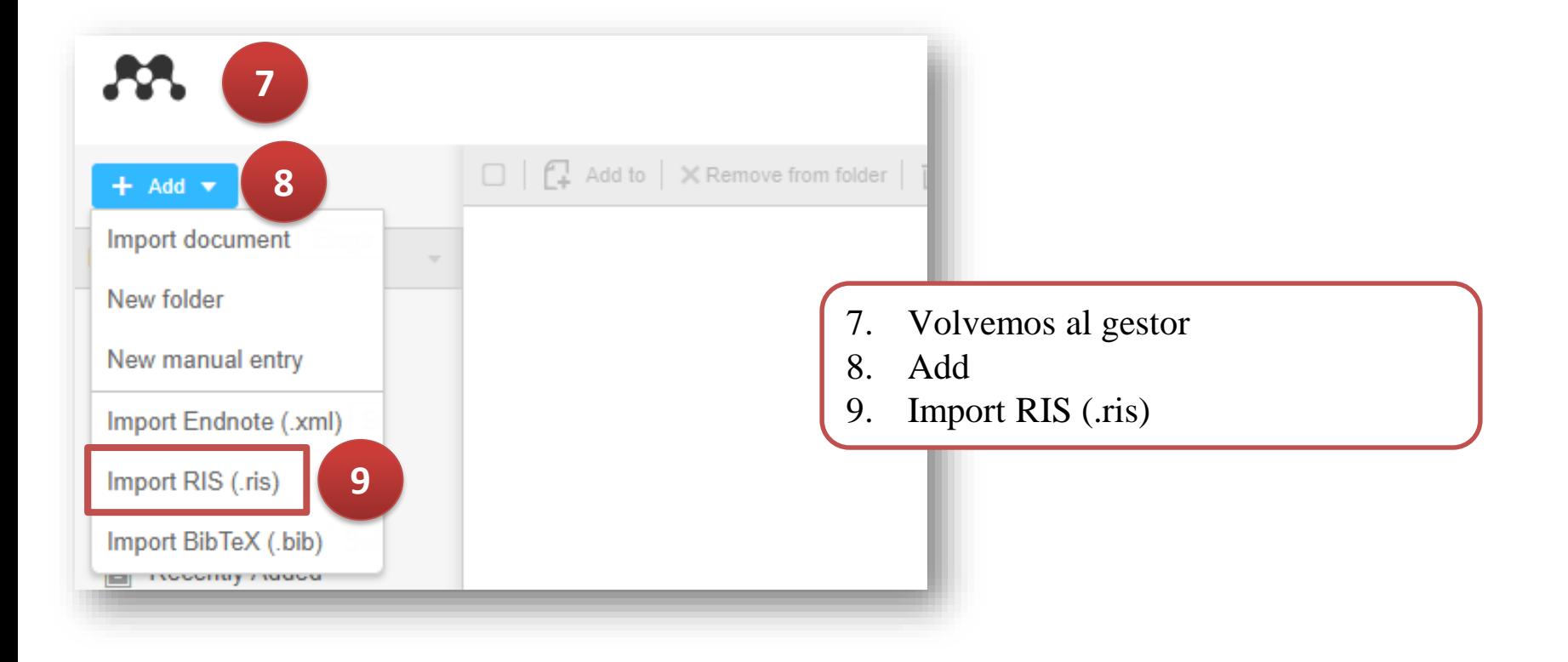

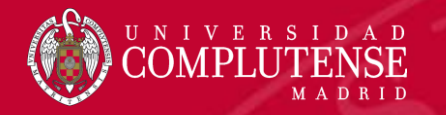

#### **LIBRARY. ANADIR REFERENCIAS. Catálogo. Web Importer**

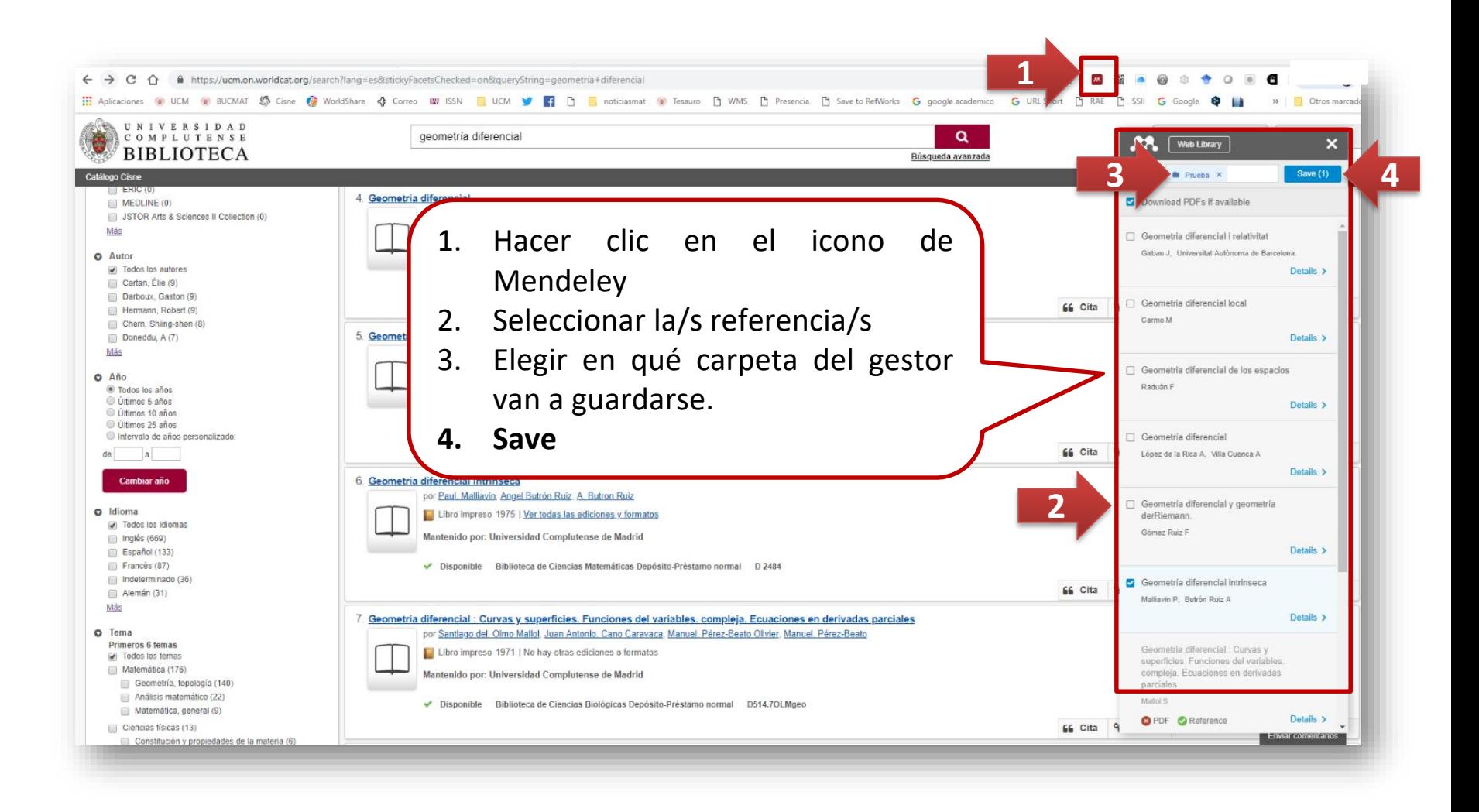

![](_page_16_Picture_0.jpeg)

#### **LIBRARY. ANADIR REFERENCIAS. Web of Science (WOS)**

#### 105,979 results from All Databases for:

![](_page_16_Picture_87.jpeg)

- 1. En el menú desplegable **Export** seleccionamos RIS. (oder reference software) Se genera un archivo .ris
- 2. Vamos al gestor y seleccionamos en **+Add news – import library – RIS (\*.ris)**

Hemos importado las referencias, pero si en WOS el artículo está disponible el texto completo NO SE IMPORTA. Podríamos utilizar la opción de descargar el pdf y arrástralo como explicamos anteriormente

![](_page_17_Picture_0.jpeg)

# **LIBRARY. AÑADIR REFERENCIAS. Scopus**

#### Búsqueda: "Mathematical biology"

![](_page_17_Picture_16.jpeg)

![](_page_18_Picture_0.jpeg)

# **LIBRARY. AÑADIR REFERENCIAS. Scopus**

![](_page_18_Picture_83.jpeg)

![](_page_19_Picture_0.jpeg)

Búsqueda: Montero, Javier

![](_page_19_Picture_15.jpeg)

![](_page_20_Picture_0.jpeg)

![](_page_20_Picture_2.jpeg)

![](_page_21_Picture_0.jpeg)

![](_page_21_Picture_50.jpeg)

![](_page_22_Picture_0.jpeg)

![](_page_22_Picture_23.jpeg)

![](_page_23_Picture_0.jpeg)

# **LIBRARY. ANADIR REFERENCIAS. Zentralblatt**

![](_page_23_Picture_14.jpeg)

![](_page_24_Picture_0.jpeg)

**1**

### **LIBRARY. ANADIR REFERENCIAS. Zentralblatt**

![](_page_24_Picture_42.jpeg)

![](_page_25_Picture_0.jpeg)

## **LIBRARY. ANADIR REFERENCIAS. Zentralblatt**

![](_page_25_Picture_41.jpeg)

**4**

![](_page_26_Picture_0.jpeg)

![](_page_26_Picture_20.jpeg)

![](_page_27_Picture_0.jpeg)

## **LIBRARY. ANADIR REFERENCIAS. Google académico**

![](_page_27_Picture_133.jpeg)

En Google académico, una vez hecha la búsqueda:

- 1. Clicamos en el icono de la estrella de las referencias que queramos exportar
- 2. Vamos a Mi biblioteca
- 3. Se abre una página en la que están las referencias seleccionadas. Clicamos en Exportar todo y elegimos el formato de exportación BibTex, RefMan…

Se genera una archivo y a partir de aquí seguimos los pasos de ir al gestor e importar el archivo, como ya hemos visto.

#### Mi biblioteca  $\pm$  Exportar todo **BibTeX Todos los artículos** los los artículos de tu biblioteca EndNote Lista de lectura **3Desastres** RefMan **Taller CSV** de dirección de empresas. Conceptos y habilidades directivas **TFG** ADASI COSCOLLAR, C DOLZ DOLZ... - 2014 - books.google.com Papelera Esta obra enfatiza la importancia del aprendizaje basado en competencias. Su objetivo es Gestionar etiquetas. formar a los futuros profesionales de la Dirección de Empresas abarcando el nivel de las. 99 Citar C Etiquetar n Eliminar 88 Cualquier momento Desde 2022 Maltrato de las personas mayores en la familia en España. Desde 2021 I Iborra Marmolejo - 2008 - dspace.mides.gub.uy Desde 2018 En todas las sociedades hay problemas que permanecen ocultos o semiocultos, porque no Intervalo específico... se repara suficientemente en ellos, o porque otros igualmente relevantes ocupan de . 99 Citar C Etiquetar D Eliminar 88 Statistical analysis in chemistry and the chemical industry CA Bennett, NL Franklin - 1954 - agris.fao.org Statistical analysis in chemistry and the chemical industry FAO\_logo AGRIS home-icon English Español Français العربية 中文 Русский Paper Written Paper Statistical analysis in chemistry

![](_page_28_Picture_0.jpeg)

U

NIVERSID

COMPLI

 $A$  D

#### **LIBRARY. ANADIR REFERENCIAS. Revistas**

Búsqueda: Revista matemática complutense

#### Biblioteca de la Facultad de Ciencias Matemáticas

![](_page_28_Picture_4.jpeg)

![](_page_28_Picture_5.jpeg)

Ayuda

 $\bullet$ 

 $^{\circ}$ 

Q

![](_page_29_Picture_0.jpeg)

#### **LIBRARY. ANADIR REFERENCIAS. Revistas**

![](_page_29_Picture_2.jpeg)

![](_page_30_Picture_0.jpeg)

#### **LIBRARY. ANADIR REFERENCIAS. Revistas**

![](_page_30_Picture_2.jpeg)

![](_page_31_Picture_0.jpeg)

#### **LIBRARY. ANADIR REFERENCIAS. Revistas**

![](_page_31_Picture_64.jpeg)